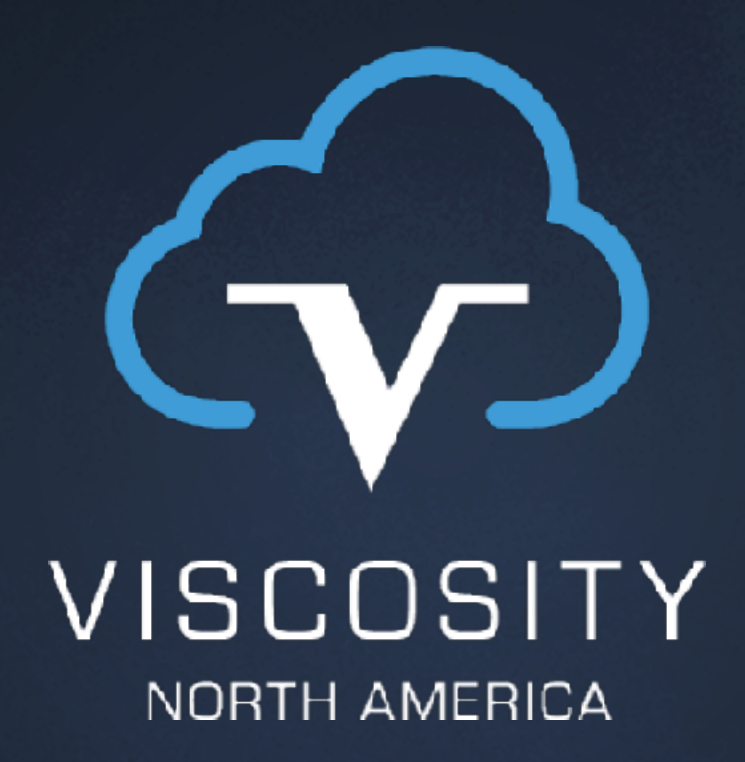

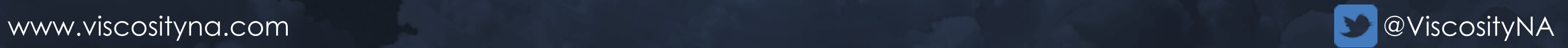

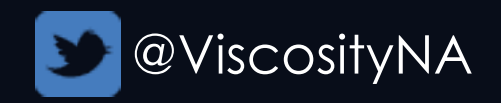

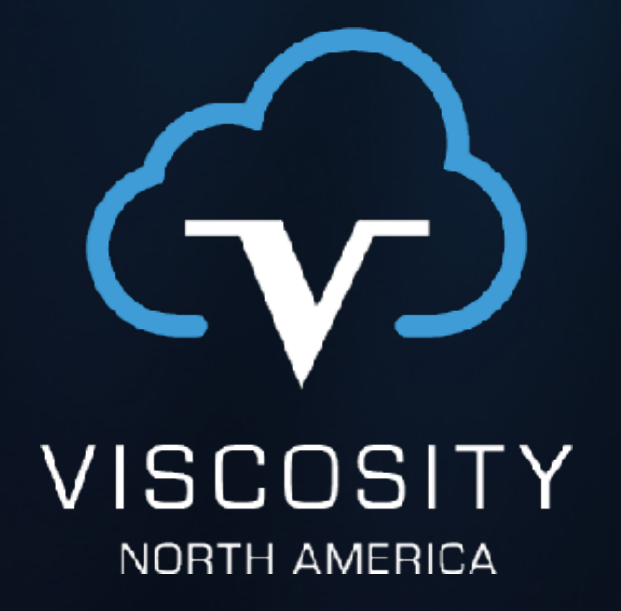

Grid Infrastructure Management Repository & Cluster Health Advisor

Working with Oracle technology since 1995 Development : DBA : Reliability Engineering : DevOps Oracle OpenWorld : Collaborate/IOUG : Regional UG

RAC/MAA : Data Guard : Sharding : Exadata/ODA Diagnostic Tools (AHF, TFA, RDA, CHA, CHM) DR, HA, Site Reliability/Continuity Upgrade : Migration : Cloud

DevOps : Infrastructure as Code : Automation Containers : Virtualization

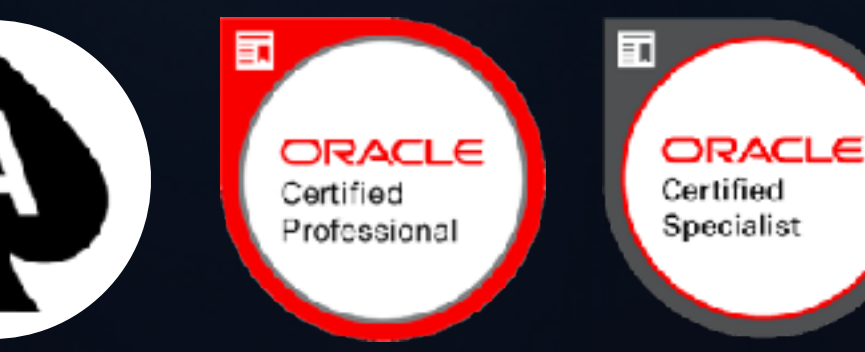

# Sean Scott

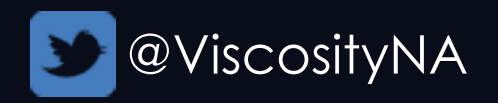

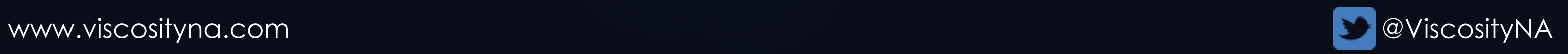

# Grid Infrastructure Management Repository (GIMR)

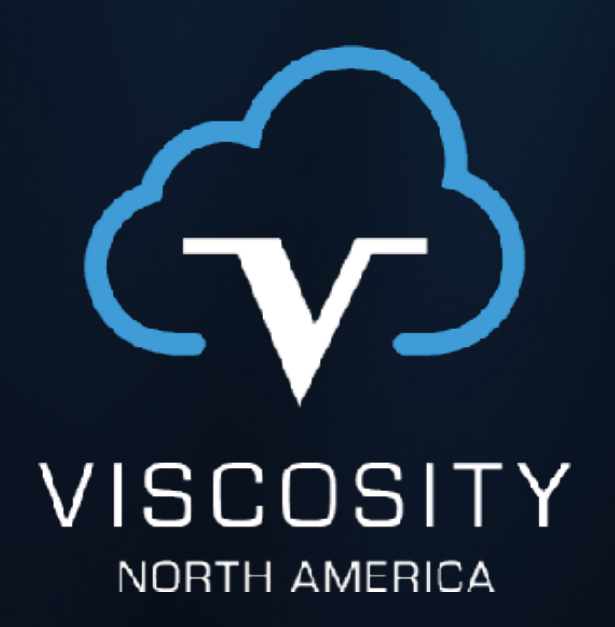

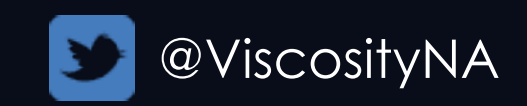

- Real time monitoring for clusters & RAC databases
- Provides early detection for system failures
	- Diagnoses, identifies likely causes
	- Recommends corrective actions
	- Generates alerts and notifications
- Little/no administration required
- Automatically monitored & managed by CRS
- Optional in 19c+

# GIMR - Stores Diagnostic, Performance Data

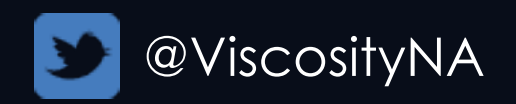

# GIMR - Stores Diagnostic, Performance Data

- Early versions used BerkleyDB
- Since 12.1, uses Oracle (multitenant) -MGMTDB
	- CDB runs on one node
	- Automatically relocated on node stop/failure
	- Default storage target is OCR/Voting disk
- Diagnostic data saved in partitions
	- Size of GIMR is related to number of targets & retention
	- Database size remains fixed

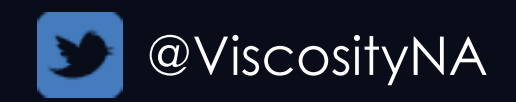

### GIMR - Clients

- Cluster Health Advisor (CHA)
	- Real-time performance data
- Cluster Health Monitor (CHM)
	- Metrics, fault, and diagnostic collections
- Oracle Clusterware (GI logging)
	- Events for all Clusterware resources
- Quality of Service Management (QoS)
	- Workload performance data

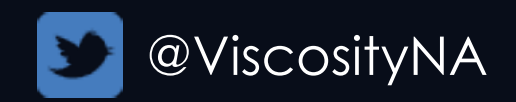

## GIMR - Clients

- Diagnostic tools
	- Autonomous Health Framework (AHF)
	- Trace File Analyzer (TFA)
	- Enterprise Manager Cloud Control (EMCC)
	- OraCheck, ExaCheck
- Oracle Fleet Patching & Provisioning (Metadata)

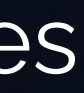

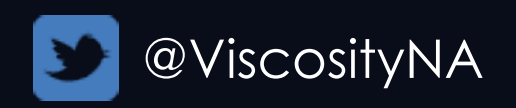

### GIMR - New in Oracle Database 21c

- GIMR *must be* deployed to a separate ORACLE\_HOME
	- During new install or upgrade of Grid Infrastructure
- Centralized remote GIMR support
	- Many clusters, one GIMR
	- Separates data store, targets
- Local mode for Cluster Health Monitor
	- Run oclumon dumpnodeview without GIMR
	- Gathers limited OS metrics for individual nodes

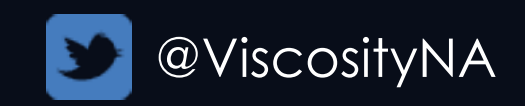

- Cluster & database availability unaffected if GIMR fails
- GIMR clients cache metrics locally during failures
- Uses ~376 hugepages (when available)
- Patches included in GI RUs
	- No separate patching is required
- No backups required
	- Archive data with oclumon utility

### GIMR - FAQ

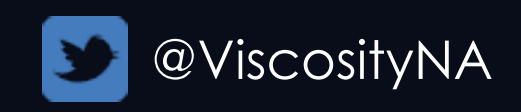

- Leading character of SID & PDB name are protected
	- Prevents access by DBCA, DBUA, and similar tools
	- Only MGMTCA and utilities can manage GIMR
- What resources does GIMR use?

### GIMR - FAQ

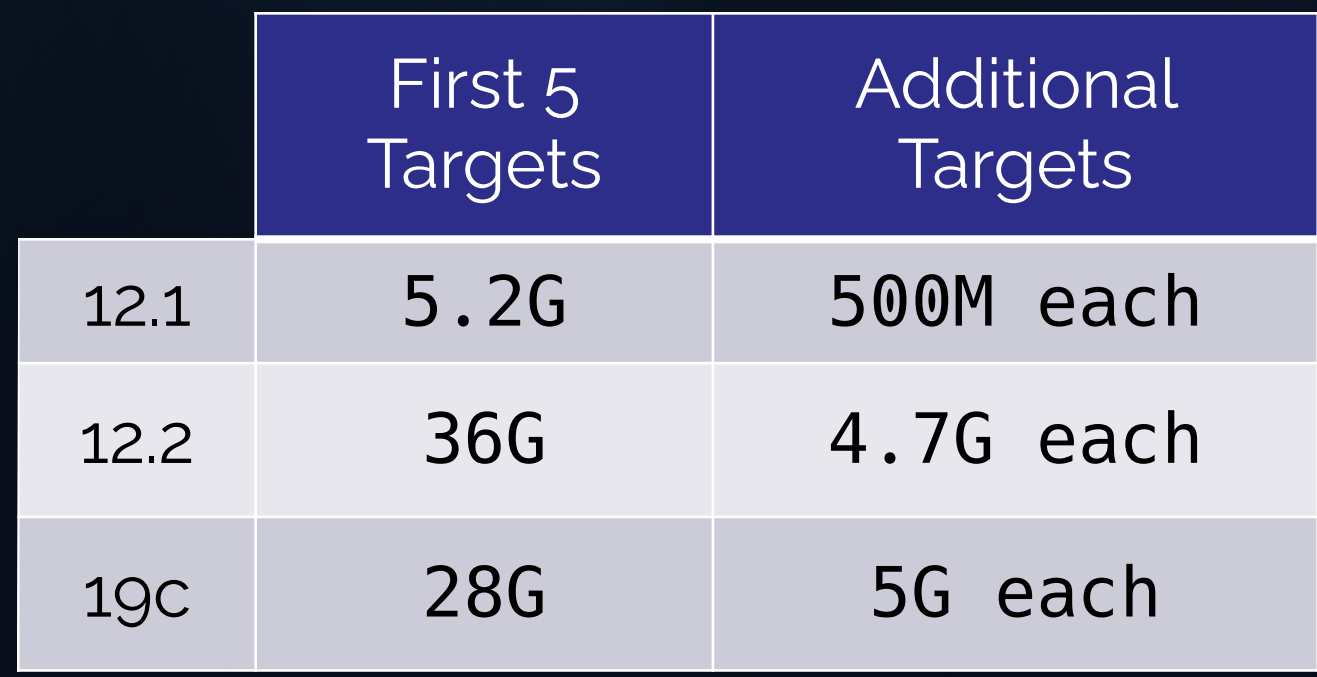

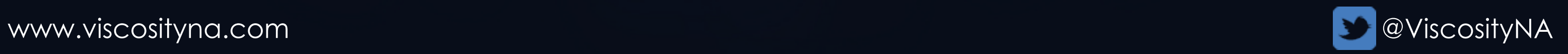

# Cluster Health Advisor (CHA)

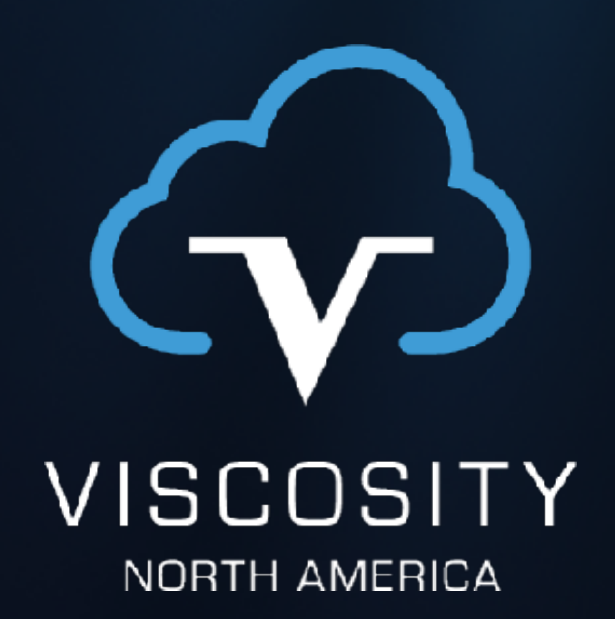

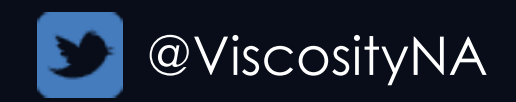

# CHA - Oracle Cluster Health Advisor

- Introduced in 12.2
- Monitors the OS on each cluster node
- Optionally monitors RAC database instances
- Integrated with OEM
- Stores its data in GIMR
- Monitors nodes automatically *once a RAC DB starts*
	- Reads Cluster Health Monitor data directly from memory
- RAC, RAC One Node monitoring *must be explicitly enabled*
- Reads Database ASH from SMR (no DB connection)
- Data point collection
	- 150+ signals every second per target
	- Data is synchronized, smoothed
	- Results aggregated to 5 second intervals

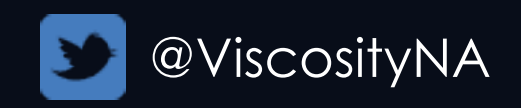

# CHA - Oracle Cluster Health Advisor

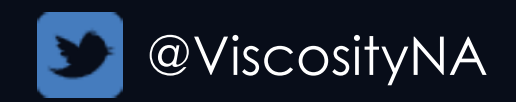

- Compares OS, Database activity against models
	- 30+ node & database problem models
	- 150+ OS & database metric predictors
	- Interconnect, Global Cache, Cluster
	- Host CPU & Memory
	- PGA memory stress
	- I/O and storage performance
	- Workload and session variations

# CHA - Modeling

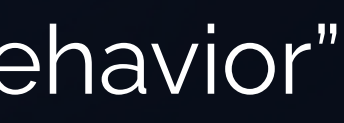

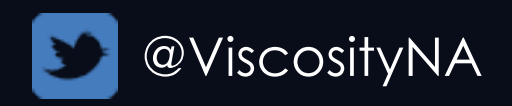

- Models continuously adjusted by target activity
- Normality Model considers load *similarity*, not *absolute thresholds*
	- Time/Day
	- Signal persistence
	- Observed vs predicted
	- Vector interdependency

# CHA - "Normality Model"

• Differentiates momentary spikes from "deviant behavior"

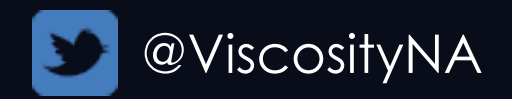

# Default vs. Custom Models

- Default models are conservative
	- DEFAULT\_CLUSTER
	- DEFAULT\_DB
	- Minimize noise and false alerts
- Calibrate models to improve diagnostic sensitivity and accuracy
	- Recommended: Minimum six hour "normal" workload
	- Cluster calibration should cover representative DB activity

### GIMR Best Practices

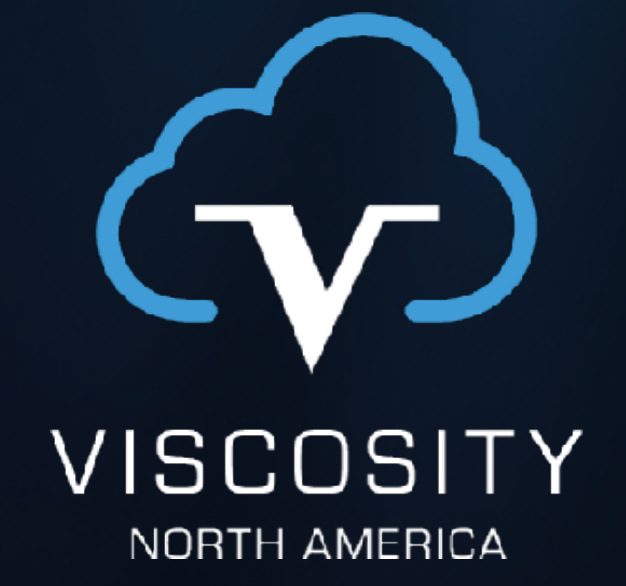

www.viscosityna.com and a series of the series of the series of the series of the series of the series of the  $\bullet$  ViscosityNA

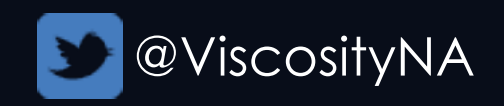

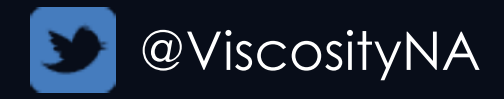

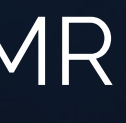

### GIMR Best Practices - *DO NOT*:

Disable or drop GIMR!

• OSS requires Tier One clusters 12c+ to run GIMR

Connect to MGMTDB through SQL\*Plus!

- "Contains no user serviceable parts"
- Only under direction of OSS

Manage passwords manually!

- Credentials automatically generated and managed
- Use mgmtca to regenerate, do not set via SQL\*Plus/clients

### GIMR Best Practices - *DO NOT*:

Add MGMTDB or MGMTLSNR as EMCC targets!

- DB and listener automatically monitored by CRS
- EMCC will treat MGMT\* as SI targets

Use srvctl modify mgmtdb|mgmtlsnr!

- Use mgmtca to set/correct password/connection issues
- Use mbdutil.pl script to:
	- Add or recreate MGMTDB
	- Move data files

www.viscosityna.com

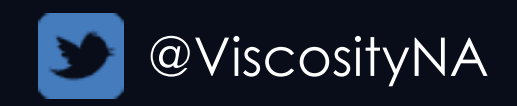

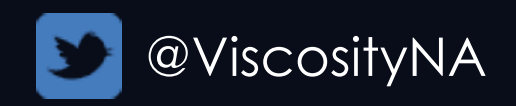

### GIMR Best Practices - *DO:*

Verify GIMR is running and healthy

- srvctl status mgmtdb
- srvctl status mgmtlsnr
- oclumon dumpnodeview -all

Insure MGMTDB and MGMTLSNR run on the same node

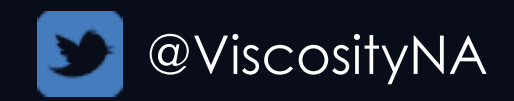

- External redundancy is adequate
- Use mdbutil.pl to change storage location

### GIMR Best Practices - *DO:*

Use a dedicated disk group

- oclumon manage -repos checkretentiontime 86400
- oclumon manage -repos changereposize <Size MB>

Maintain at least 72 hour retention for clients

Check retention and set size:

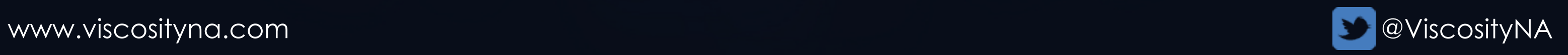

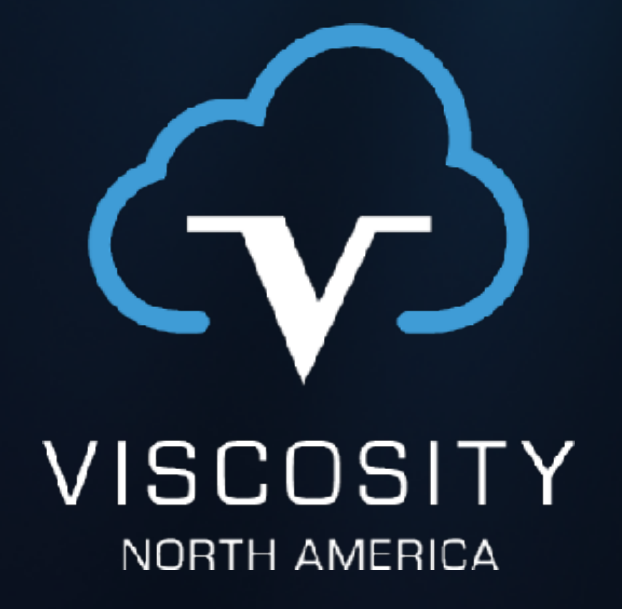

# Cluster Health Advisor Calibration

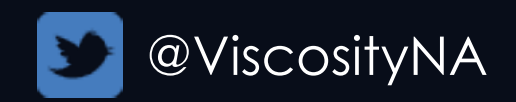

# CHA Models and Calibration

- CHA evaluates activity against models
- Default models are conservative
- Models "learn" over time
- Calibration allows:
	- Accelerated learning
	- Multiple model profiles
	- Define KPI

• Only one active/monitored model per target

# Calibrate Models

Create & modify models

chactl calibrate [-cluster | -db <db\_unqname>] [-model <model name>] [-force] [-timeranges 'start=<time>,end=<time>'] [-kpiset 'name=<kpi> min=<minval> max=<maxval>, ...']

- KPI can be combined
	- Set *performance goals* for training
- They are not thresholds!

Multiple models can exist for a target

- CPUPERCENT
- IOREAD
- IOWRITE
- 
- 

# Available KPI Names: • IOTHROUGHPUT • DBTIMEPERCALL (DB only)

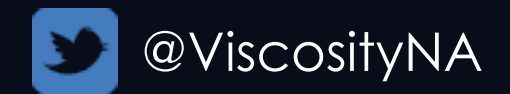

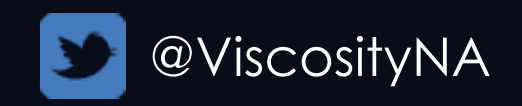

# Calibration Tips

- Daytime, nighttime, month-end
- Each model requires GIMR space
- May need to increase size of repository, number of targets "No sufficient calibration data exists…" error
	- Increase or change the time period
	- Change KPI (if specified used)
	- Allow CHA to collect more data

Targets can have multiple models

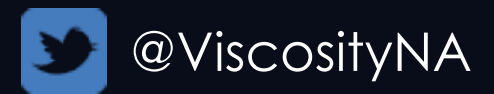

# Query Calibration Models

- Larger intervals: Faster, less detailed
- KPI sets: Identical to chactl calibrate
	- Do not have to match the model
	- Use to filter results
	- May be combined

chactl query calibration [-cluster | -db <db\_unqname>] [-interval <hours>] [-timeranges 'start=<time>,end=<time>'] [-kpiset 'name=<kpi> min=<minval> max=<maxval>, ...']

# Calibration Query Tips

Specify a time range

- no time range = all target data
- YYYY-MM-DD HH24:MI:SS
- Larger intervals typically run faster Queries may take 30-60 minutes
	- Run with nohup

Output is lengthy

• Redirect output to a file

\$ chactl query calibration -cluster \ -timeranges 'start=2020-08-21 00:00:00,end=2020-08-21 12:00:00' \ -interval 6 Cluster name : prod01db01 Data Start time : 2020-08-21 00:00:00 Data End time : 2020-08-21 06:00:00 Total Samples : 4321 Percentage of filtered data : 0.0% 1) CPU utilization (total) (%) MEAN MEDIAN STDDEV MIN MAX 27.70 24.60 11.41 8.80 72.10  $\langle 44.40 \rangle$   $\langle 23.90 \rangle$   $\langle 33.40 \rangle$   $\langle 42.90 \rangle$   $\langle 52.40 \rangle$   $\langle 52.40 \rangle$ 5.00% 41.10% 29.92% 11.39% 7.57% 5.02% Cluster name : npx01dbc01 Data Start time : 2020-08-21 06:00:00 Data End time : 2020-08-21 12:00:00 Total Samples : 4321 Percentage of filtered data : 0.0% 1) CPU utilization (total) (%) MEAN MEDIAN STDDEV MIN MAX 26.20 23.60 11.67 8.20 75.00 <13.00 <22.73 <32.45 <42.18 <51.90 >=51.90 4.77% 42.03% 30.50% 11.06% 6.60% 5.05%

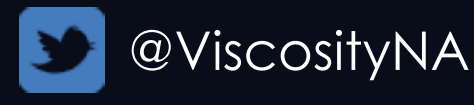

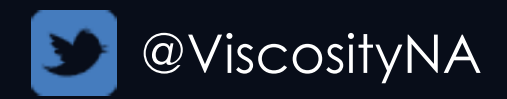

chactl query diagnosis -cluster -start "2020-01-01 00:00:00" -end "2020-08-21 12:00:00"  $-$ htmlfile  $\sim$ /cha cluster.html

# Query Diagnostic Information

chactl query diagnosis -db ORCL -start "2020-01-01 00:00:00" -end "2020-08-21 12:00:00"  $-$ htmlfile  $\sim$ /cha db ORCL.html

chactl query diagnosis [-cluster | -db <db\_unqname>] -start <time> -end <time> [-htmlfile <filename>]

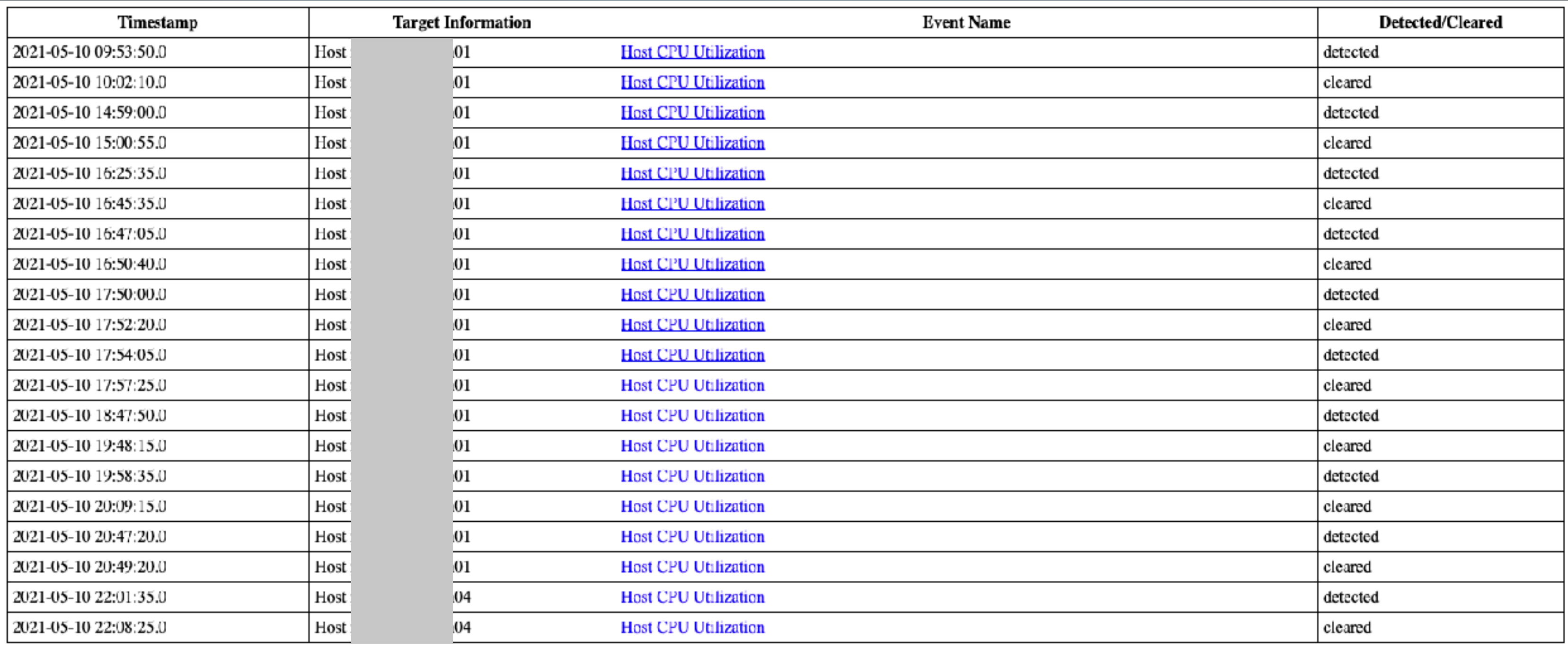

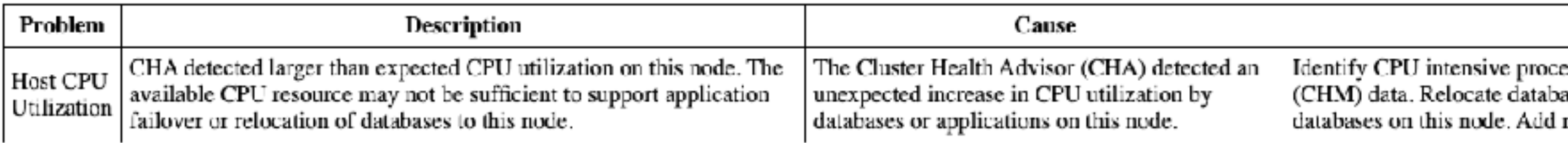

Action

esses and databases by reviewing Cluster Health Monitoring<br>asses to less busy machines, or limit the number of connections to<br>nodes if more resources are required.

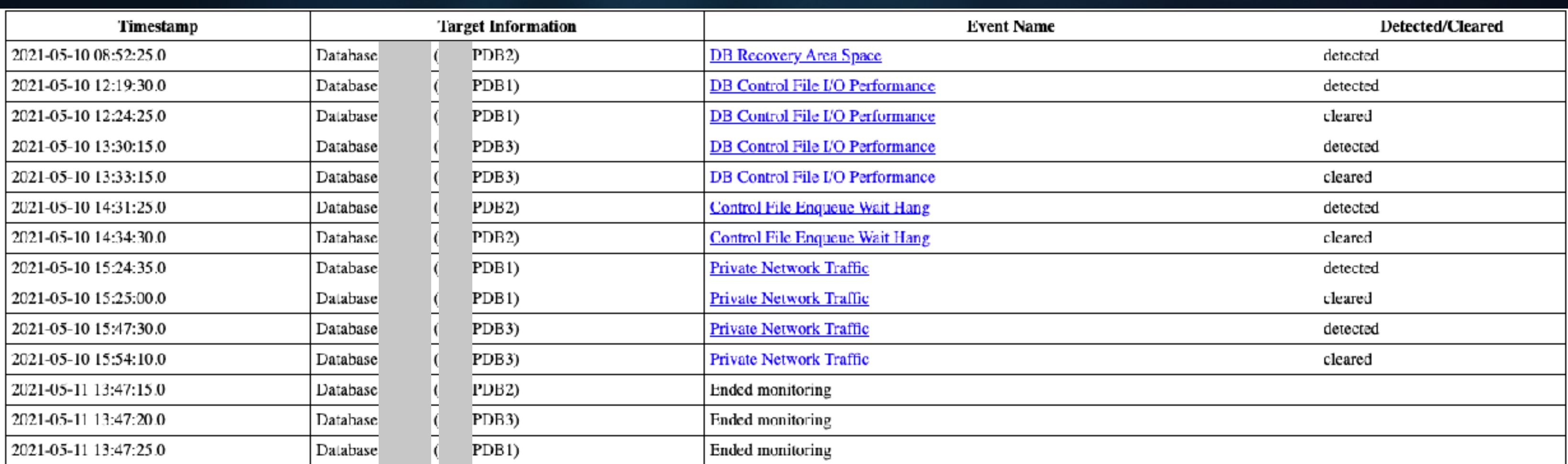

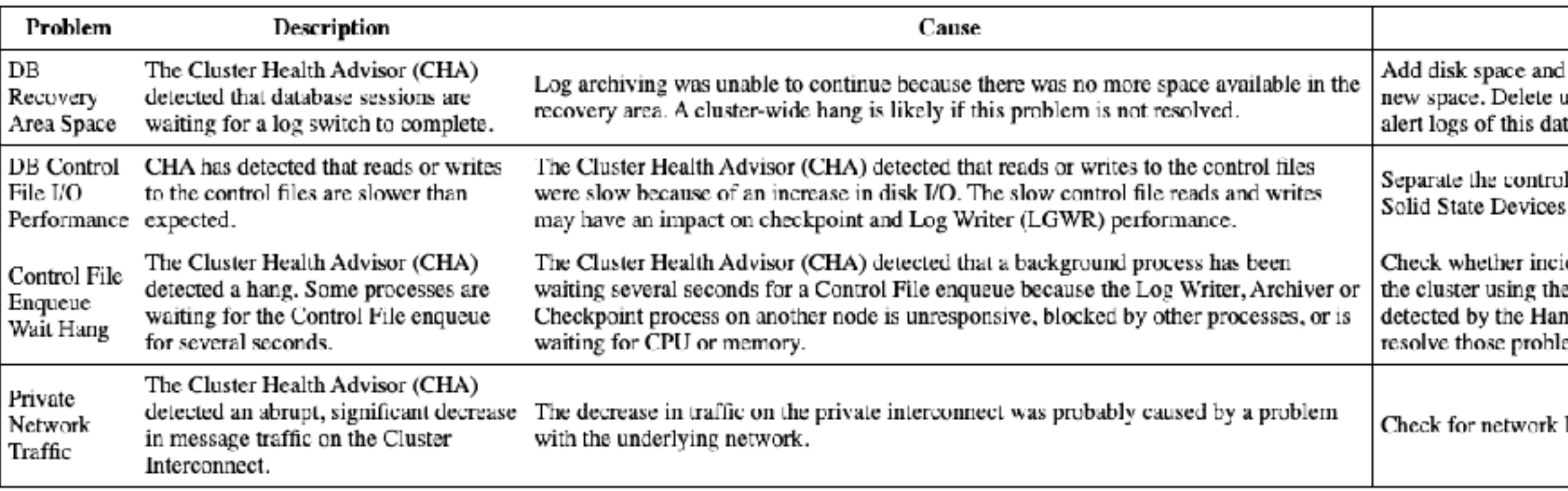

### Action

d increase the db\_recovery\_file\_dest\_size parameter to reflect the unnecessary files using the RMAN delete command. Check all atabase for incidents of ORA-19815 for further recommendation.

of files from other database files and move them to faster disks or

idents are detected and diagnosed on other nodes and instances in<br>ne command 'chactl query diagnosis'. Look for reports of any issues ng Manager in the DIA0 trace file and follow the suggestions to ems.

link or connectivity failures in the system message logs.

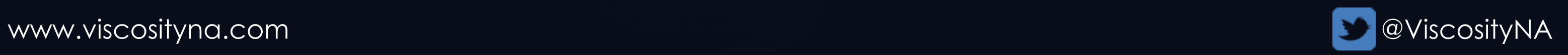

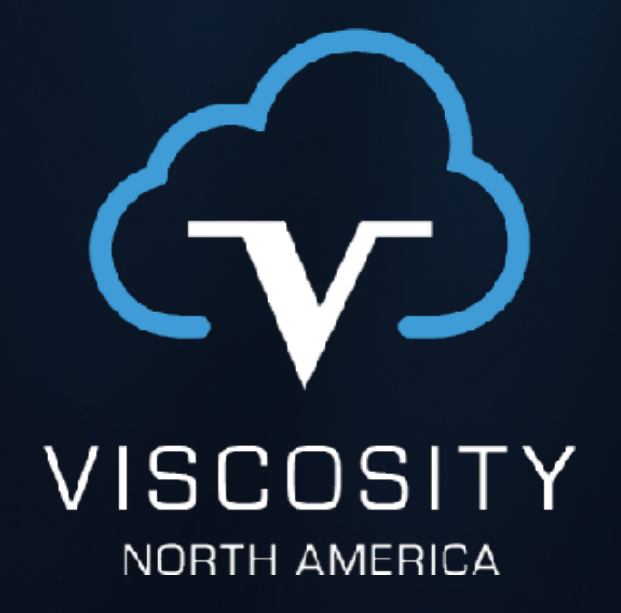

# Management Database Utility (MDBUtil)

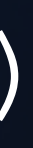

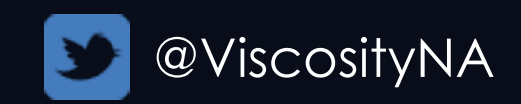

# MDBUtil - MGMTDB Utility (2065175.1)

- mdbutil.pl
	- Checks MGMTDB and listener status
	- Creates, recreates Management Databases
	- Migrates disk groups

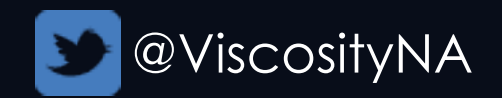

# GIMR - MGMTDB Utility

 $#$  mdbutil.pl --status

```
MGMTDB is not configured
MGMTLSNR is not configured
```
 $\#$  mdbutil.pl --addmdb --target=+DATA

mdbutil.pl version : 1.99 Starting To Configure MGMTDB at +DATA... Container database creation in progress... Plugable database creation in progress... Executing "/tmp/mdbutil.pl --addchm" to configure CHM. MGMTDB & CHM configuration done!

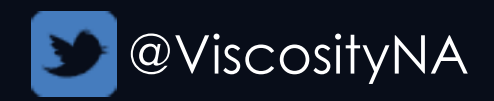

# GIMR - MGMTDB Utility

 $#$  mdbutil.pl --mvmgmtdb --target=+DATA

```
mdbutil.pl version : 1.99
Moving MGMTDB, it will be stopped, are you sure (Y/N)? y
Checking for the required paths under +DATA
...
Stopping mgmtdb
Copying MGMTDB DBFiles to +DATA
Creating the CTRL File
The CTRL File has been created and MGMTDB is now running from +DATA
Modifying the init parameter
Removing old MGMTDB
Restarting MGMTDB using target SPFile
MGMTDB Successfully moved to +DATA!
```
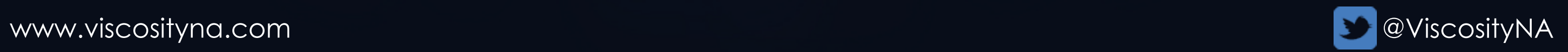

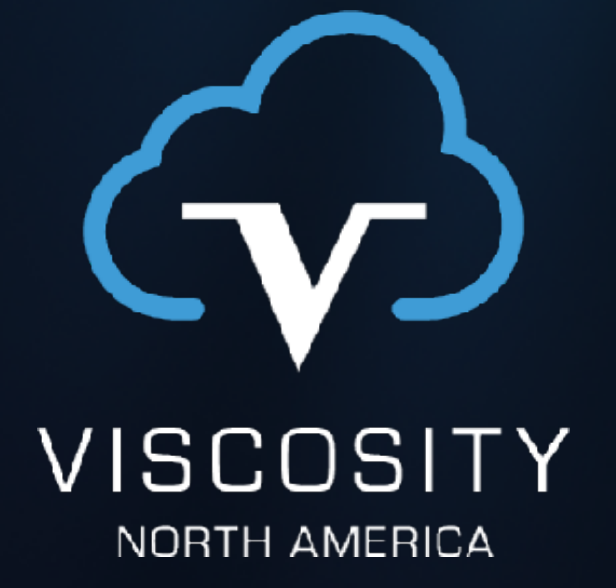

### GIMR Tips

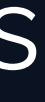

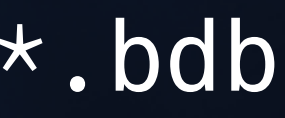

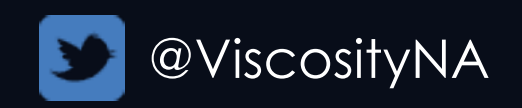

# Identify & Remove Berkley Artifacts

- < 12.1 used BerkleyDB for its repository
- Files could grow > 100G
- Remove old/obsolete files:
	- rm \$GRID\_HOME/crf/dbf/\$(hostname)/\*.bdb
	- Could be on any node

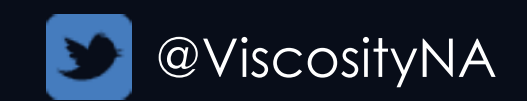

- \$GRID\_HOME/diag/rdbms/\_mgmtdb/-MGMTDB/trace
- Trace files prefixed with -MGMTDB
- \*nix tries to interpret as a command flag/option
- Use./ to manage files

# Reading Logs and Traces

# less -MGMTDB\_mmon\_1277.trc Unknown option argument "-MGMTDB\_mmon\_1277.trc"

# less ./-MGMTDB\_mmon\_1277.trc # rm ./-MGMTDB\_mmon\_1277.trc etc.

# ORA-28000 from oclumon dumpnodeview

Usually caused by:

- Failed GI install post-steps
- Incomplete drop/add MGMTDB

Run (or re-run) mgmtca to update wallets in OCR

Querying for the local host CRS-9118-Grid Infrastructure Management Repository connection error ORA-28000: the account is locked

mgmtca [-allusers |

# 12.2+, set/reset GIMR wallets: -user [ CALOG, CHA, CHMOS GRIDHOME, QOS ]]

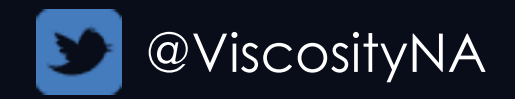

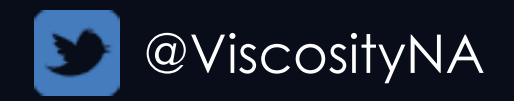

# Connect to MGMTDB (Don't do this!)

You may use OS authentication to connect to MGMTDB but *Oracle advises against this! There is no reason to access MGMTDB under normal conditions!*

export ORACLE\_SID=\-MGMTDB sqlplus / as sysdba

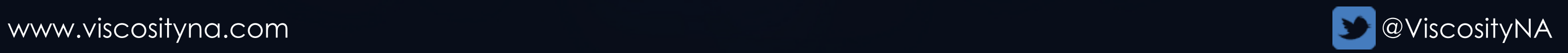

# CHA and GIMR Command Glossary

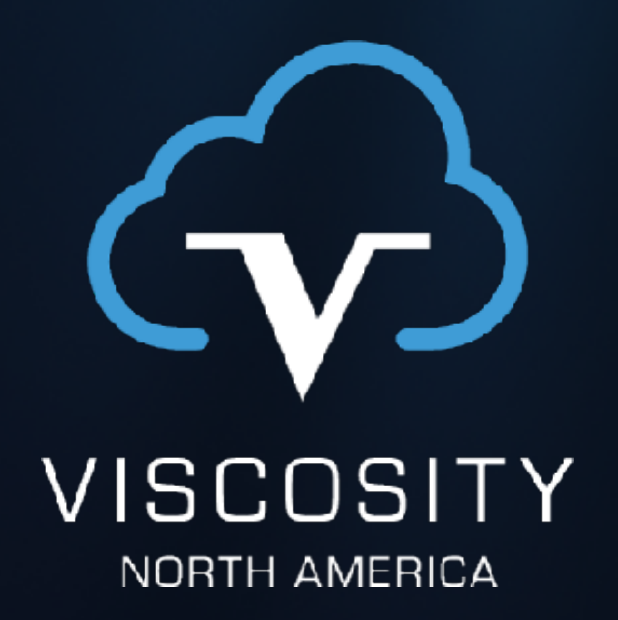

# Change KEEP retention, repo size -time <hours\_to\_keep> -entities <total targets>

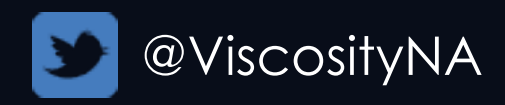

# Management and Configuration Commands

```
# Start CHA
srvctl start cha [-node <node>]
```
# Gather query repository chactl query repository

```
chactl set maxretention 
chactl resize repository
```

```
# Stop CHA
srvctl stop cha [-node <node>]
                  [-force]
```

```
# Show status and configuration
srvctl status cha
srvctl config cha
chactl status [-verbose]
```

```
# Show GIMR DB status
srvctl status mgmtdb [-verbose]
```
# Add, remove database monitoring chactl monitor database -db <db\_unqname> [-model <model name>] chactl unmonitor database -db <db unqname>

# Configure, Monitor, and Manage GIMR Resources

- 
- 
- # Do not modify MGMT via srvctl! # Use only when directed by MOS!

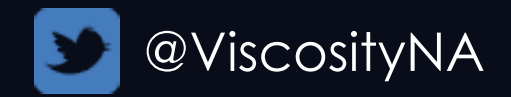

# Identify repository path oclumon manage -get reppath srvctl status mgmtdb

# Locate GIMR master oclumon manage -get MASTER srvctl status mgmtdb

NO: srvctl modify mgmtdb NO: srvctl modify mgmtlsnr

# Get DB & Listener configuration srvctl config mgmtdb srvctl config mgmtlsnr

# Start, stop MGMTDB: srvctl start mgmtdb srvctl stop mgmtdb

# Start, stop MGMTDB Listener srvctl start mgmtlsnr srvctl stop mgmtlsnr

# Get DB & Listener status srvctl status mgmtdb srvctl status mgmtlsnr

```
[-allnodes |-node <node list>]
```
# Get Diagnostics - oclumon dumpnodeview

Information types

- cpu
	- Per-CPU statistics
- device
	- R/W rate, queue length, wait/IO
- filesystem

Total, used, available space

• nic

Bandwidth, send/receive & error rates

oclumon dumpnodeview [-v] # Control nodes # Limit time [-last "<duration>" | [-i <interval>] # Information types: # Formatting and output # Aggregate by category [-procag]

```
 -s "YYYY-MM-DD HH24:MI:SS" 
  -e "YYYY-MM-DD HH24:MI:SS"]
 [-system] [-process] [-cpu]
 [-device] [-filesystem] [-nic]
 [-protoerr] [-topconsumer]
 [-format legacy|tabular|csv]
 [-dir <directory> [-append]]
```
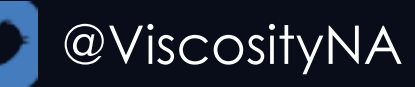

```
[-allnodes |-node <node list>]
```
# Get Diagnostics - oclumon dumpnodeview

Information types

• process

PID, name, threads, memory use

• protoerr

Protocol errors

• system

CPU & memory statistics

• topconsumer

Top process utilization

oclumon dumpnodeview [-v] # Control nodes # Limit time [-last "<duration>" | [-i <interval>] # Information types: # Formatting and output # Aggregate by category [-procag]

```
 -s "YYYY-MM-DD HH24:MI:SS" 
  -e "YYYY-MM-DD HH24:MI:SS"]
 [-system] [-process] [-cpu]
 [-device] [-filesystem] [-nic]
 [-protoerr] [-topconsumer]
 [-format legacy|tabular|csv]
 [-dir <directory> [-append]]
```
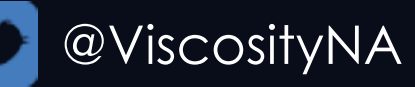

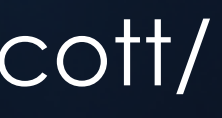

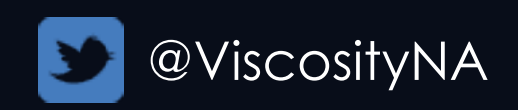

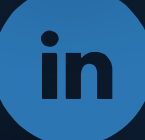

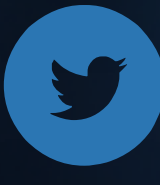

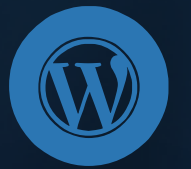

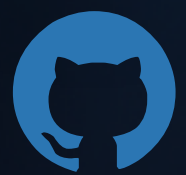

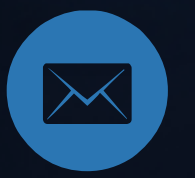

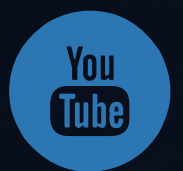

[@oraclesean](https://twitter.com/oraclesean)

[oraclesean.com](http://oraclesean.com)

<https://www.linkedin.com/in/soscott/>

<https://github.com/oraclesean>

[sean.scott@viscosityna.com](mailto:no_reply@apple.com)

[Search "OracleSean" on YouTube](https://www.youtube.com/channel/UCrEjDFoqHDk-558TP8xiQXw/)